Для установки драйверов на Windows 10 необходимо отключить обязательную проверку цифровой подписи.

Для этого выберете в боковой панели Windows «Все параметры» далее:

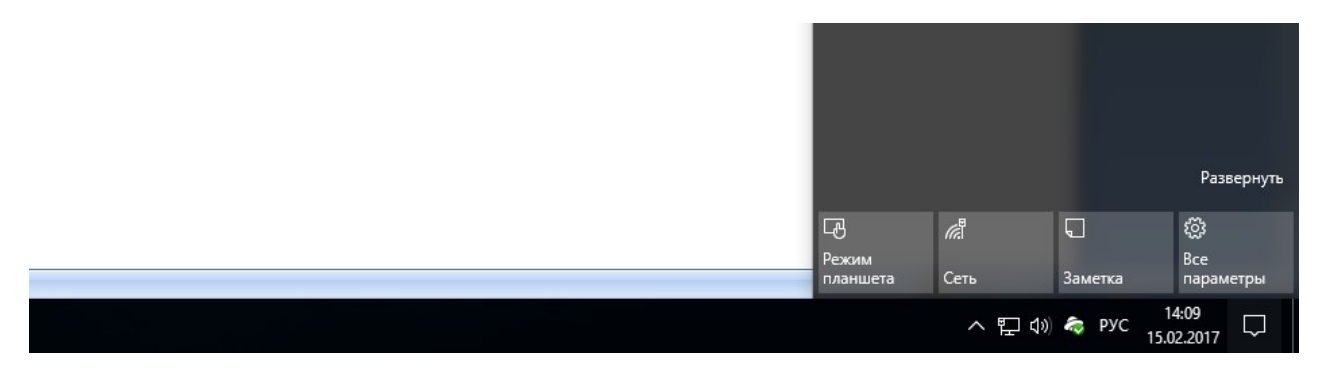

— «Обновление и безопасность» — «Восстановление». Затем, в разделе «Особые варианты загрузки» нажмите «Перезагрузить сейчас».

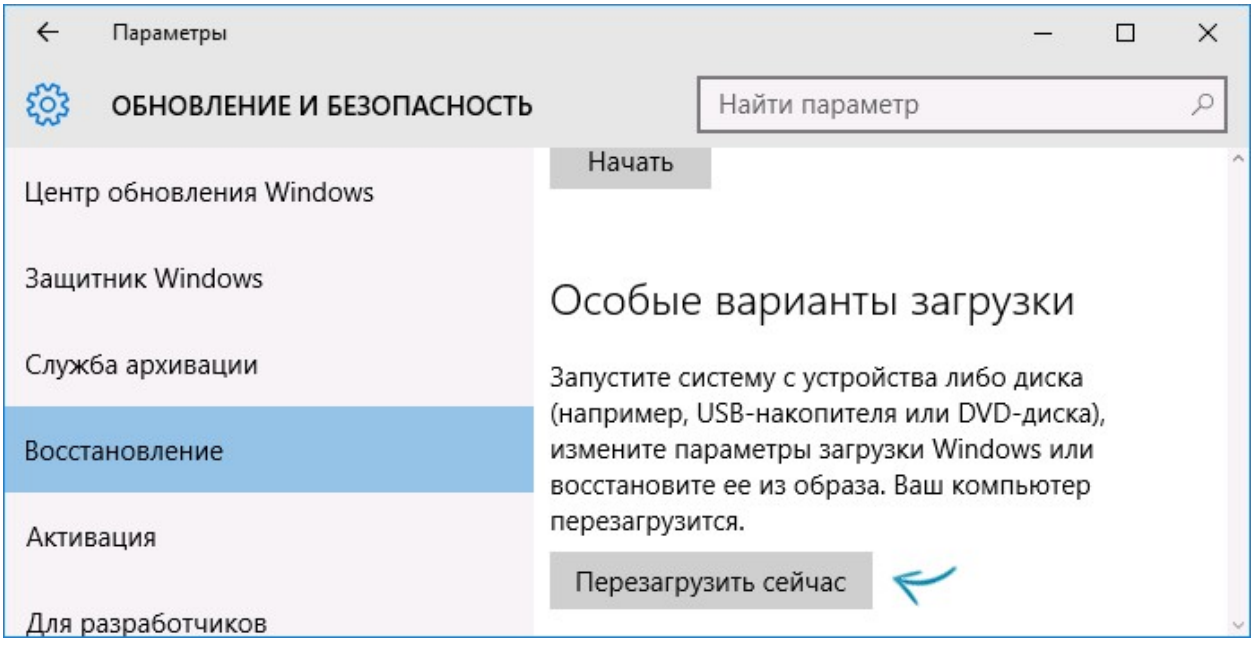

После перезагрузки, пройдите по следующему пути: «Диагностика» — «Дополнительные параметры» — «Параметры загрузки» и нажмите кнопку «Перезагрузить». После перезагрузки появится меню выборов параметров, которые будут использоваться в этот раз в Windows 10.

## Параметры загрузки

Для выбора из следующих параметров нажмите соответствующую клавишу:

Используйте клавиши с цифрами или F1-F9.

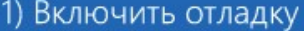

- 2) Включить ведение журнала загрузки
- 3) Включить видеорежим с низким разрешением
- 4) Включить безопасный режим
- 5) Включить безопасный режим с загрузкой сетевых драйверов
- 6) Включить безопасный режим с поддержкой командной строки
- 7) Отключить обязательную проверку подписи драйверов
- 8) Отключить ранний запуск антивредоносной защиты  $\mathcal N$
- 9) Отключить автоматический перезапуск после сбоя

Нажмите клавишу F10 для доступа к дополнительным параметрам Нажмите клавишу ВВОД для возврата в операционную систему

Далее выбераем 7 пункт (клавиша F7). Отключить обязательную проверку цифровой подписи. Произойдет перезагрузка. Не перезагружайте устройство до окончания установки драйверов.

Далее откройте "Диспетчер устройств"

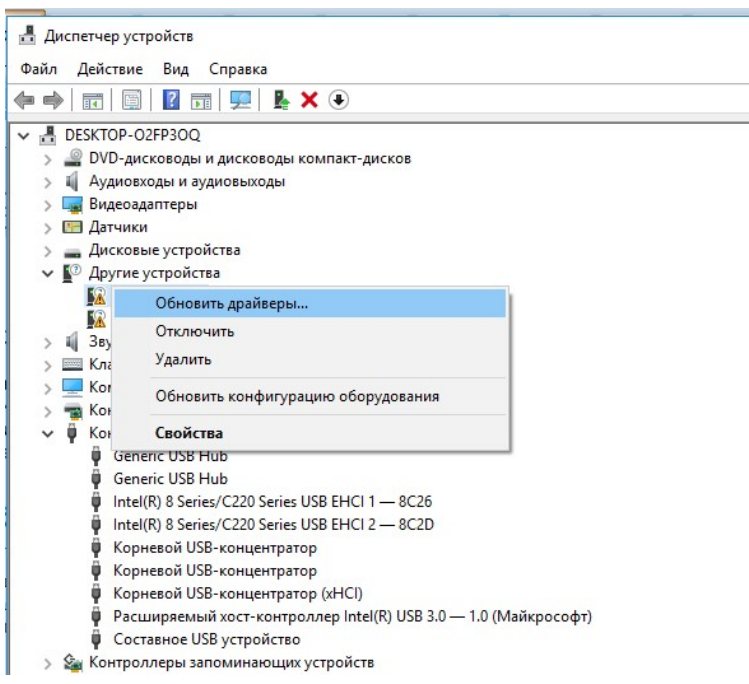

В пункте другие устройства будет отображатся как «Неизвестное устройство» либо

«USB Serial Converter Service Tool Souz V.7.0».

Выберете обновить драйвер.

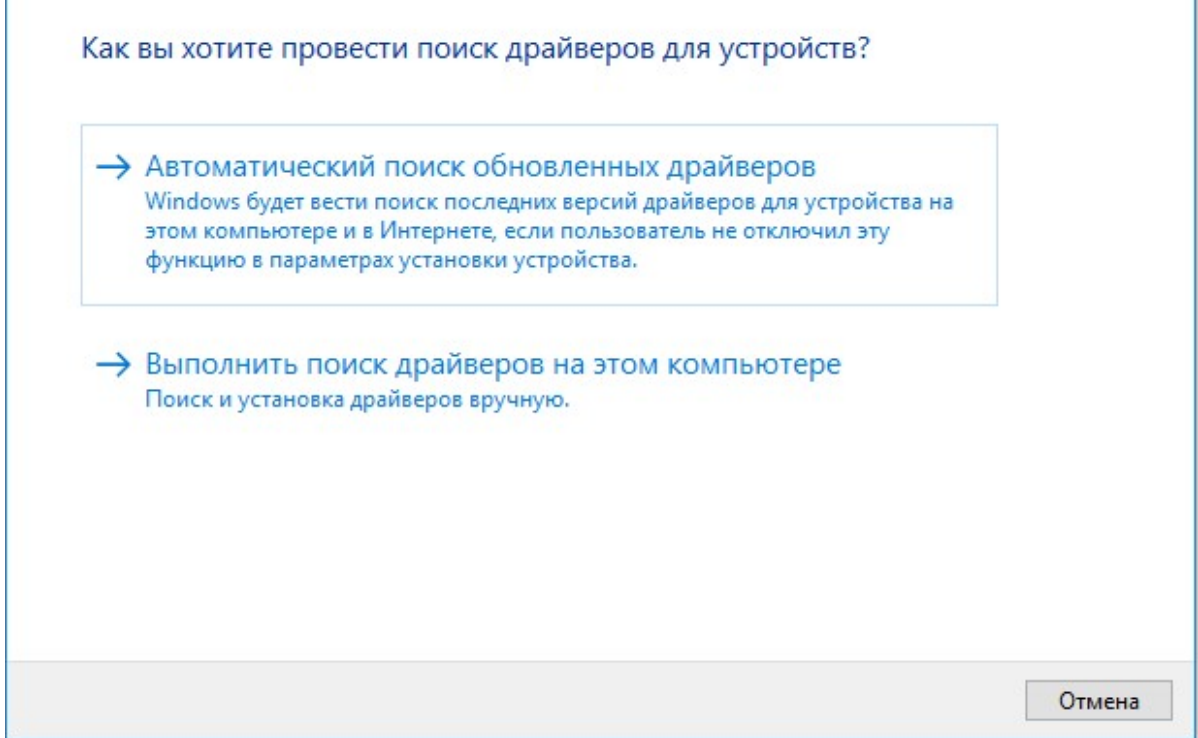

Выбираем «Выполнить поиск на этом компьютере».

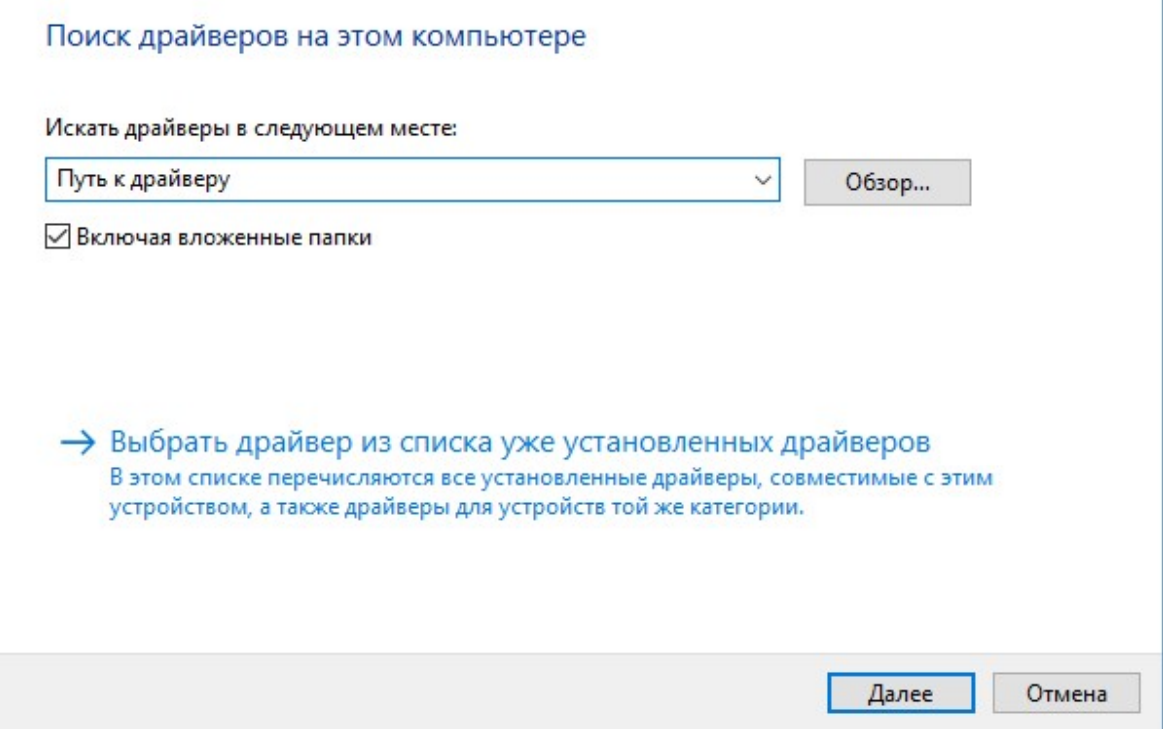

Указываем путь к драйверу жмем далее

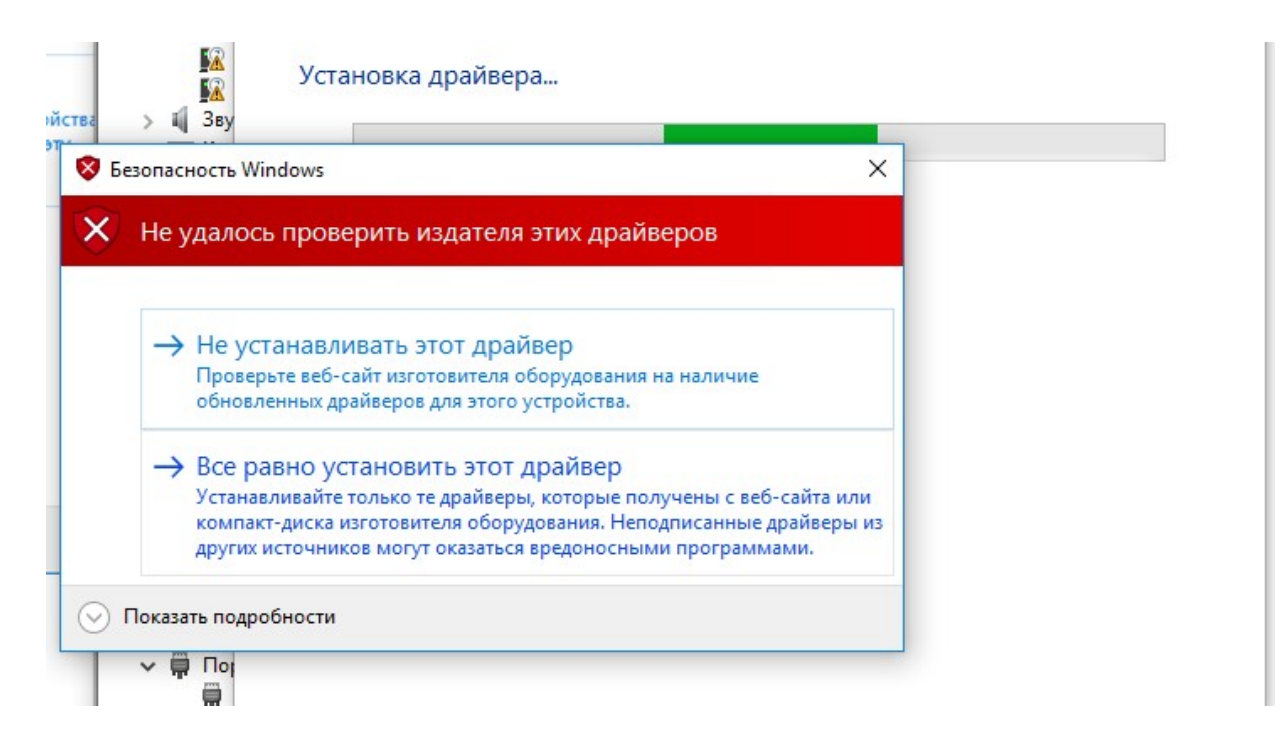

Выбираем «Все равно установить этот драйвер».

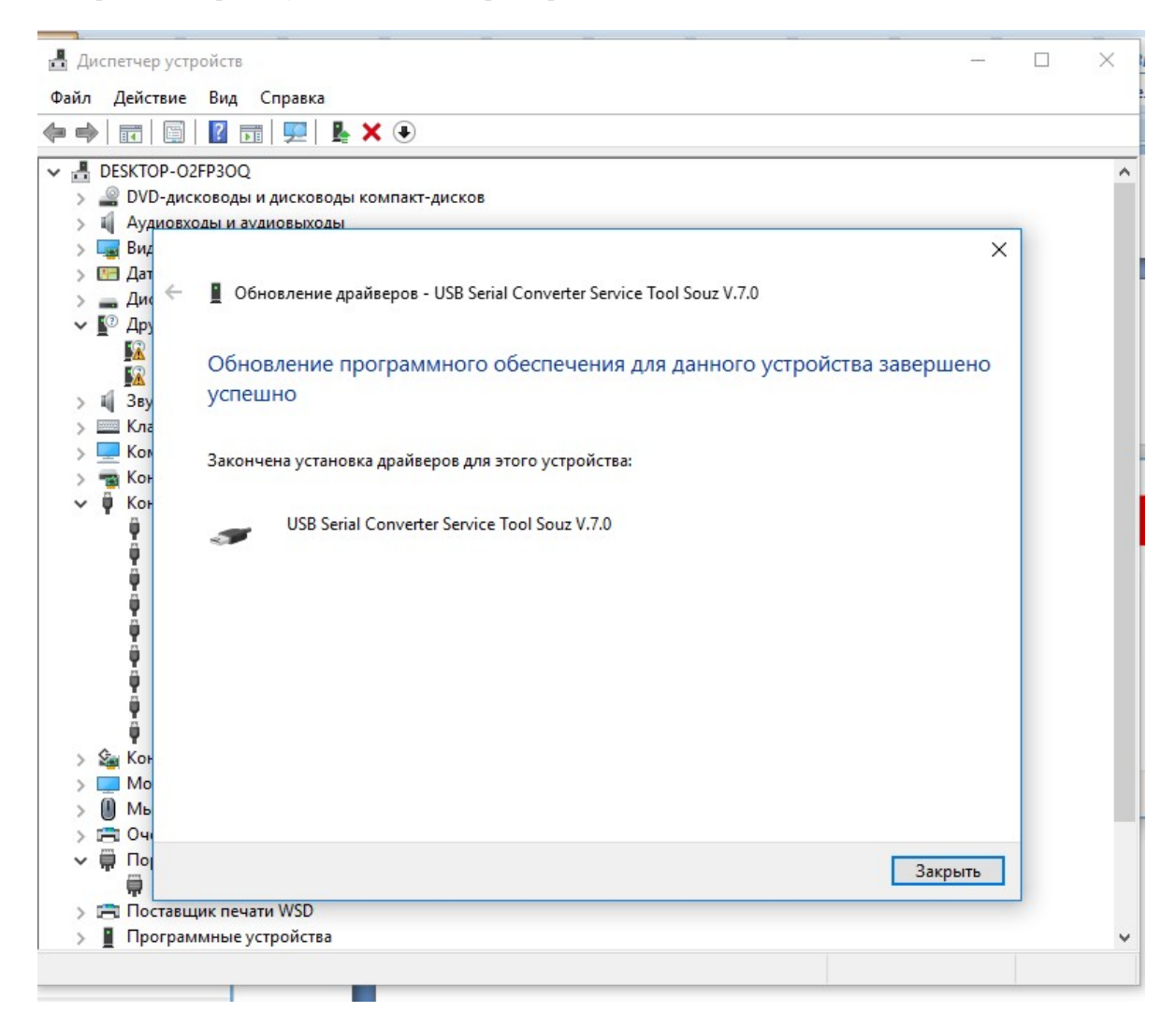

Жмем закрыть. Возвращаемся в «Диспетчер устройств».

Выбираем «USB Serial Port». Жмем «Обновить драйвер» и повторяем процедуру установки драйвера.

 $\lambda$ 

 $\models \Rightarrow \mid \overline{\textbf{m}} \mid \textbf{m} \mid \textbf{r} \mid \textbf{r} \mid \textbf{k} \times \textbf{r}$ 

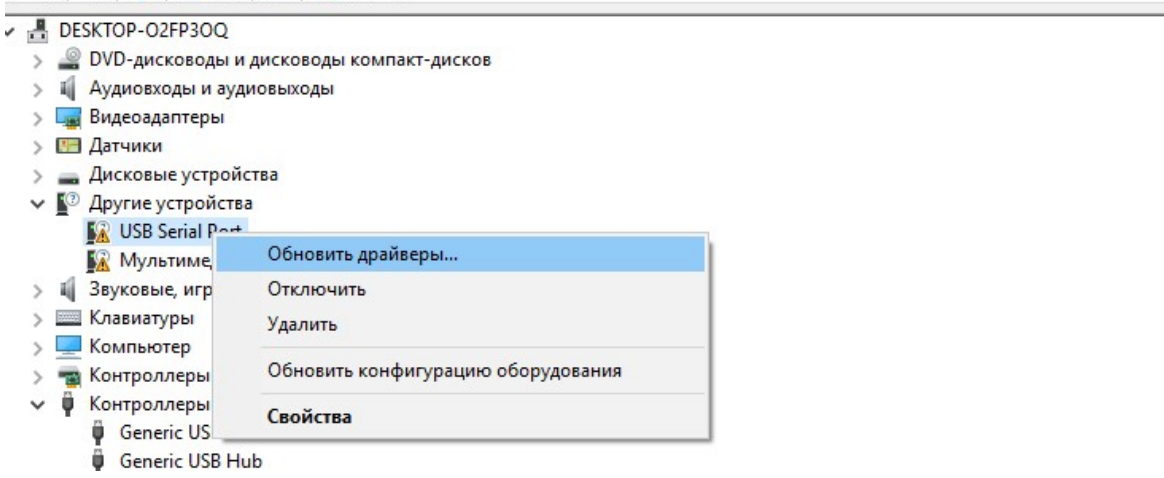

В результате должно отображаться 2 устройства:

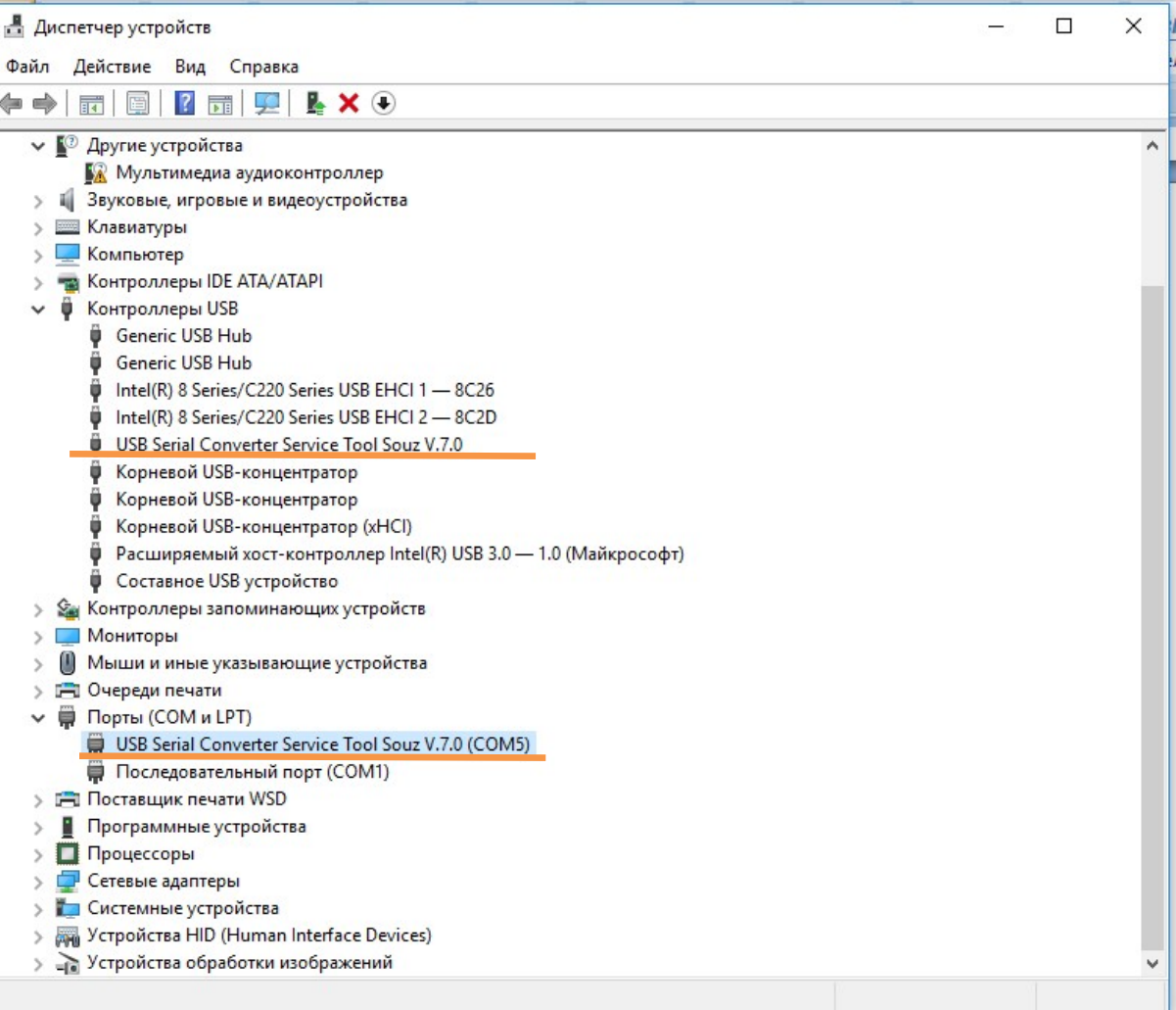